# Dell OptiPlex 990 Installation et caractéristiques À propos des avertissements

AVERTISSEMENT-test: un AVERTISSEMENT indique un risque d'endommagement 八 du matériel, de blessure corporelle ou même de mort.

 $10$ 

11

12

13

# Mini-tour : Vues avant et arrière

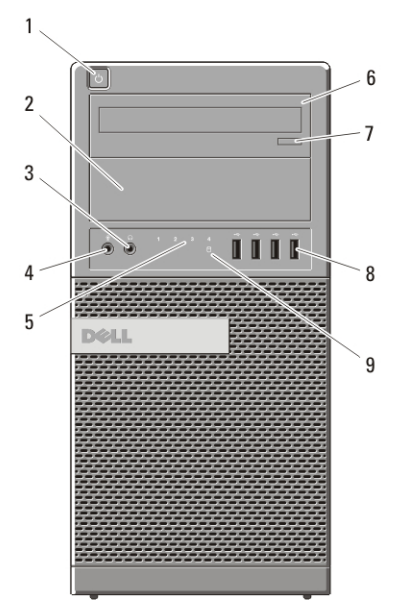

#### Figure 1. Vues avant et arrière de la mini-tour

- 1. bouton d'alimentation, voyant d'alimentation
- 2. baie de lecteur optique (en option)
- 3. prise casque
- 4. connecteur de microphone
- 5. voyants de diagnostics (4)
- 6. lecteur optique (en option)
- 7. bouton d'éjection du lecteur optique
- - 8. connecteurs USB 2.0 (4)
	- 9. voyant d'activité du lecteur
	- 10. voyant de diagnostics du bloc d'alimentation
	- 11. bouton de diagnostics du bloc d'alimentation
	- 12. connecteur d'alimentation
	- 13. connecteurs du panneau arrière

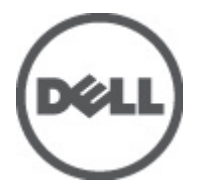

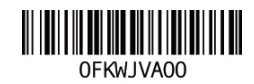

Regulatory Model: D09M, D05D, D03S, D01U Regulatory Type: D09M001, D05D001, D03S001, D01U002 January 2011

15

16

- 14. emplacements pour cartes d'extension (4)
- 15. emplacement pour câble de sécurité

## PC de bureau — Vues avant et arrière

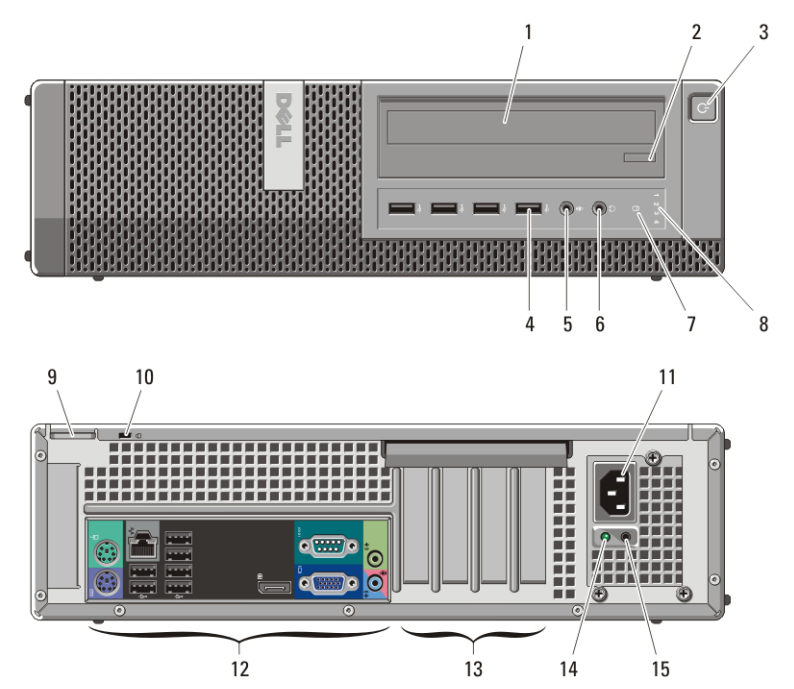

Figure 2. Vues avant et arrière du PC de bureau

- 1. lecteur optique
- 2. bouton d'éjection du lecteur optique
- 3. bouton d'alimentation, voyant d'alimentation
- 4. connecteurs USB 2.0 (4)
- 5. connecteur de microphone
- 6. prise casque
- 7. voyant d'activité du lecteur
- 8. voyants de diagnostics (4)
- 9. anneau pour cadenas
- 10. emplacement pour câble de sécurité
- 11. connecteur d'alimentation
- 12. connecteurs du panneau arrière
- 13. emplacements pour cartes d'extension (4)
- 14. voyant de diagnostics du bloc d'alimentation
- 15. bouton de diagnostics du bloc d'alimentation

# Format compact — Vues avant et arrière

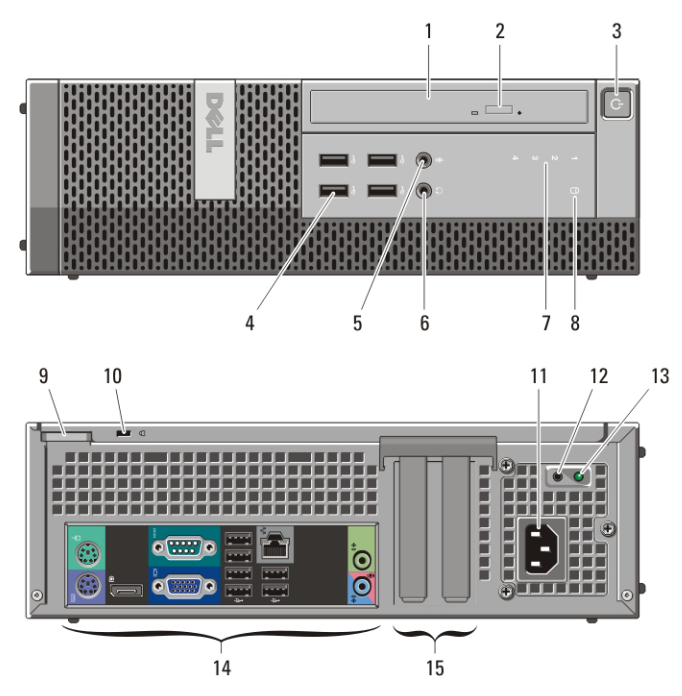

#### Figure 3. Vues avant et arrière du format compact

- 1. lecteur optique
- 2. bouton d'éjection du lecteur optique
- 3. bouton d'alimentation, voyant d'alimentation
- 4. connecteurs USB 2.0 (4)
- 5. connecteur de microphone
- 6. prise casque
- 7. voyants de diagnostics (4)
- 8. voyant d'activité du lecteur
- 9. anneau pour cadenas
- 10. emplacement pour câble de sécurité
- 11. connecteur d'alimentation
- 12. bouton de diagnostics du bloc d'alimentation
- 13. voyant de diagnostics du bloc d'alimentation
- 14. connecteurs du panneau arrière
- 15. emplacements pour cartes d'extension (2)

## Format ultra compact — Vues avant et arrière

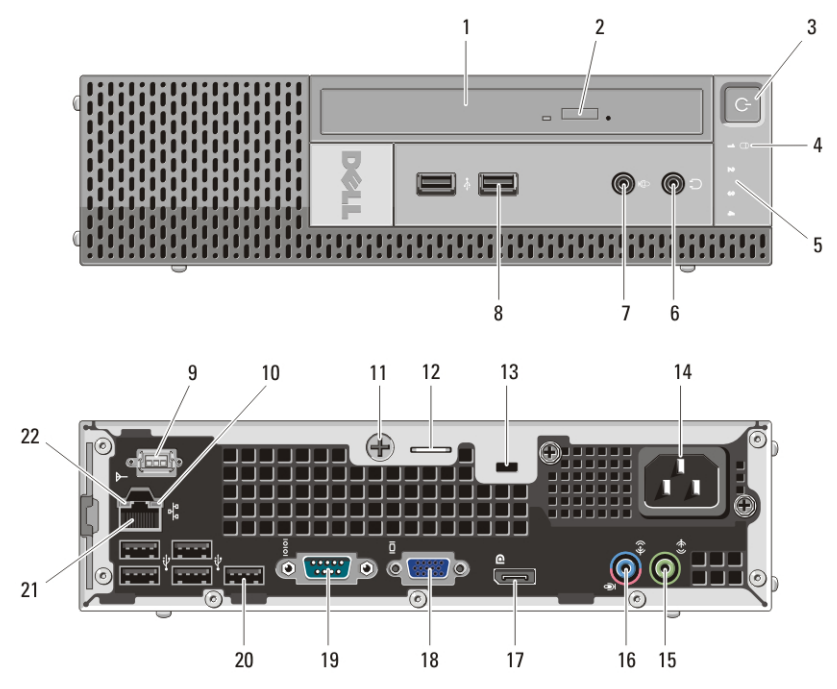

#### Figure 4. Vues avant et arrière du format ultra compact

- 1. lecteur optique
- 2. bouton d'éjection du lecteur optique
- 3. bouton d'alimentation, voyant d'alimentation
- 4. voyant d'activité du lecteur
- 5. voyants de diagnostics (4)
- 6. prise casque
- 7. connecteur de microphone
- 8. connecteurs USB 2.0 (2)
- 9. antenne Wi-Fi (en option)
- 10. voyant d'activité réseau
- 11. vis moletée imperdable
- 12. anneau pour cadenas
- 13. emplacement pour câble de sécurité
- 14. connecteur d'alimentation
- 15. connecteur de sortie de ligne
- 16. connecteur d'entrée de ligne/ microphone
- 17. connecteur DisplayPort
- 18. connecteur VGA
- 19. connecteur série
- 20. connecteurs USB 2.0 (5)
- 21. connecteur réseau
- 22. voyant d'intégrité des liaisons

# Mini-tour et PC de bureau — Panneau arrière

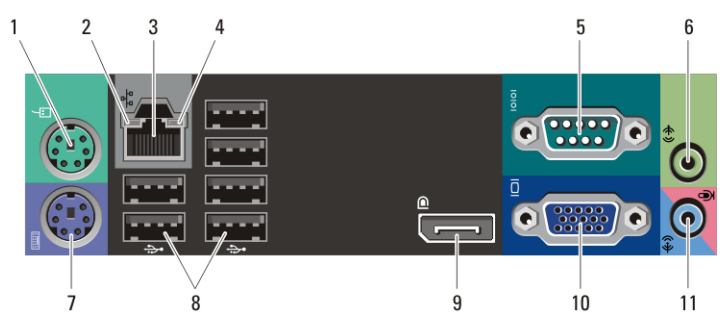

Figure 5. Vue du panneau arrière des ordinateurs mini-tour et de bureau

- 1. connecteur de la souris
- 2. voyant d'intégrité des liaisons
- 3. connecteur réseau
- 4. voyant d'activité réseau
- 5. connecteur série
- 6. connecteur de sortie de ligne

## Ordinateur compact — Panneau arrière

- 7. connecteur du clavier
- 8. connecteurs USB 2.0 (6)
- 9. connecteur DisplayPort
- 10. connecteur VGA
- 11. connecteur d'entrée de ligne/ microphone

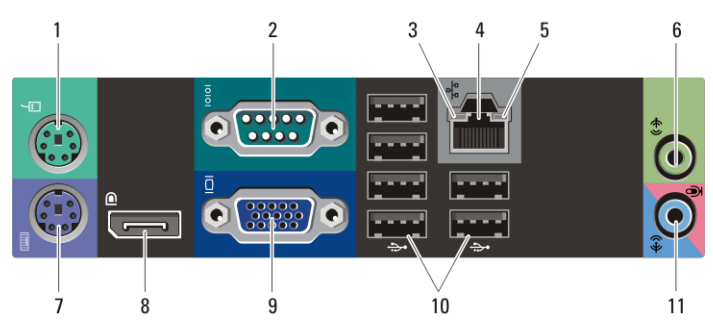

#### Figure 6. Vue du panneau arrière du format compact

- 1. connecteur de la souris
- 2. connecteur série
- 3. voyant d'intégrité des liaisons
- 4. connecteur réseau
- 5. voyant d'activité réseau
- 6. connecteur de sortie de ligne
- 7. connecteur du clavier
- 8. connecteur DisplayPort
- 9. connecteur VGA
- 10. connecteurs USB 2.0 (6)
- 11. connecteur d'entrée de ligne/ microphone

# Installation et configuration rapides

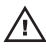

AVERTISSEMENT-test: Avant de commencer toute procédure de cette section, lisez les informations concernant la sécurité fournies avec votre ordinateur. Pour en savoir plus sur les pratiques d'excellence, consultez le site www.dell.com/ regulatory\_compliance.

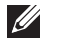

REMARQUE: Il se peut que certains périphériques ne soient pas inclus si vous ne les avez pas commandés.

1. Branchez le moniteur à l'aide de l'un des câbles suivants :

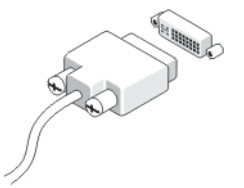

Figure 7. le câble DVI

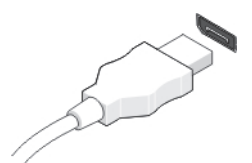

Figure 8. le câble DisplayPort

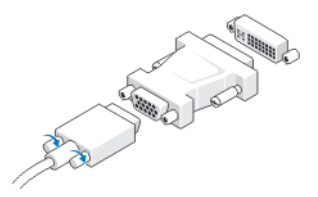

Figure 9. l'adaptateur VGA-DVI

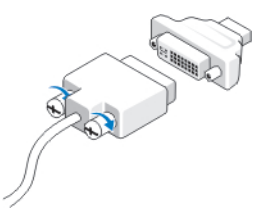

Figure 10. l'adaptateur DVI-DisplayPort

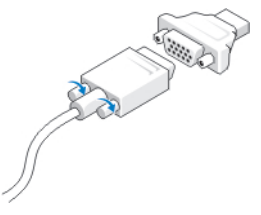

## Figure 11. l'adaptateur VGA-DisplayPort

2. Branchez le clavier ou la souris USB (facultatif).

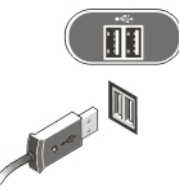

## Figure 12. Connexion USB

3. Branchez le câble réseau (facultatif).

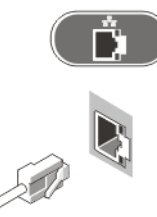

## Figure 13. Connexion réseau

4. Branchez le modem (facultatif).

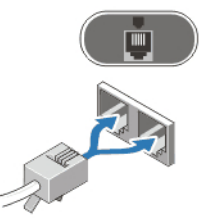

## Figure 14. Connexion modem

5. Branchez le ou les câbles d'alimentation.

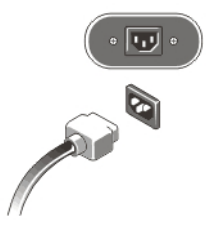

### Figure 15. Connexion de l'alimentation

6. Appuyez sur les boutons d'alimentation du moniteur et de l'ordinateur.

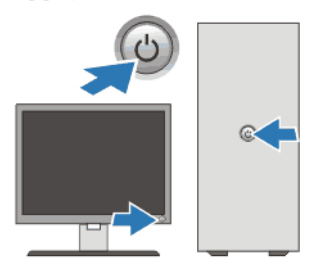

## Figure 16. Mise sous tension **Caractéristiques**

REMARQUE: Les caractéristiques suivantes de l'ordinateur se limitent à celles qu'impose la législation. Pour obtenir la liste complète des caractéristiques actuelles de votre ordinateur, consultez le site Web support.dell.com.

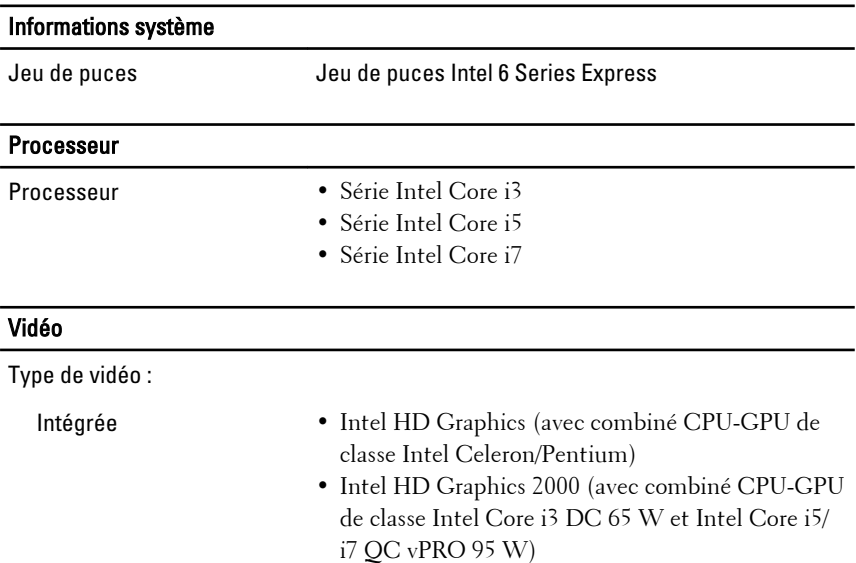

#### Vidéo

Mémoire

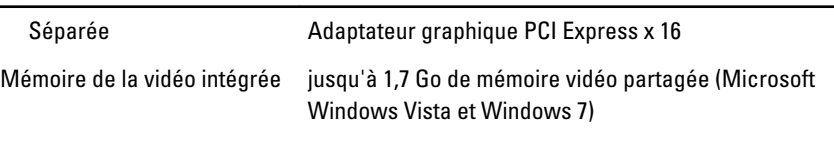

# Connecteur du module de mémoire : PC de bureau, mini-tour et quatre emplacements DIMM compact Ultra compact deux logements DIMM Capacité des modules de mémoire 1 Go, 2 Go et 4 Go Type DDR3 avec 1333 MHz Mémoire minimale 160 Mémoire maximale : PC de bureau, mini-tour et compact 16 Go Ultra compact 8 Go

#### **Lecteurs**

Accessibles de l'extérieur :

Baies de lecteur de 5,25" • Mini-tour : deux

- - PC de bureau : une
	- Format compact : une baie de lecteur optique slim
	- Format ultra compact : une baie de lecteur optique slim

Accessibles de l'intérieur :

Baies de lecteur SATA 3,5"

- Mini-tour : deux
- PC de bureau : une
- Compact : une
- Ultra compact : aucune

#### Lecteurs

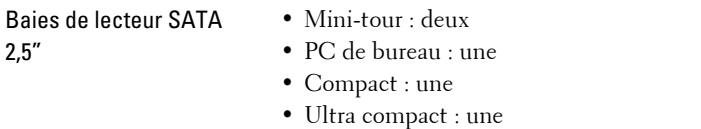

### Voyants de contrôle et de diagnostics

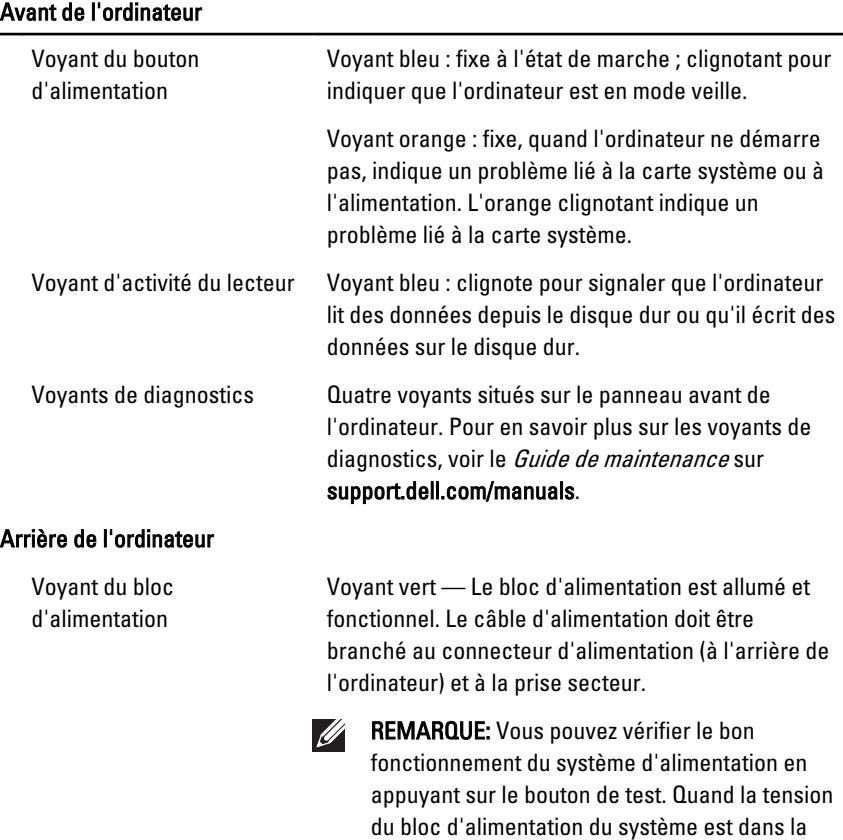

plage spécifiée, le voyant d'autotest s'allume. Si le voyant ne s'allume pas, le bloc d'alimentation est peut-être défectueux. L'alimentation secteur

doit être connectée pendant ce test.

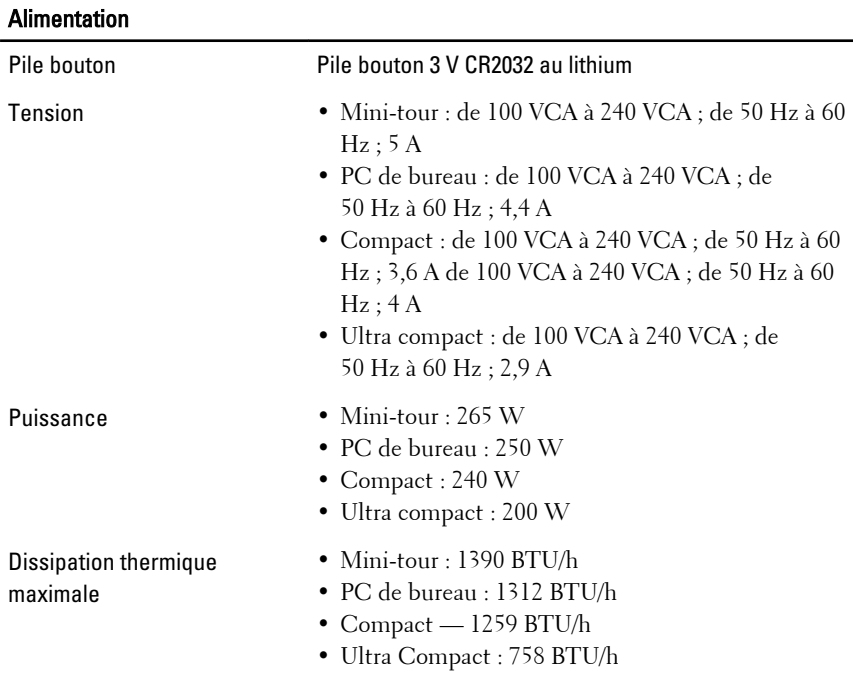

REMARQUE: La dissipation thermique est calculée à partir de la puissance  $\mathscr{U}$ nominale du bloc d'alimentation.

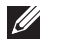

REMARQUE: Le sélecteur de tension est uniquement disponible pour les alimentations non EPA.

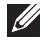

REMARQUE: consultez les consignes de sécurité fournies avec votre ordinateur pour obtenir des informations importantes relatives à la sélection de la tension.

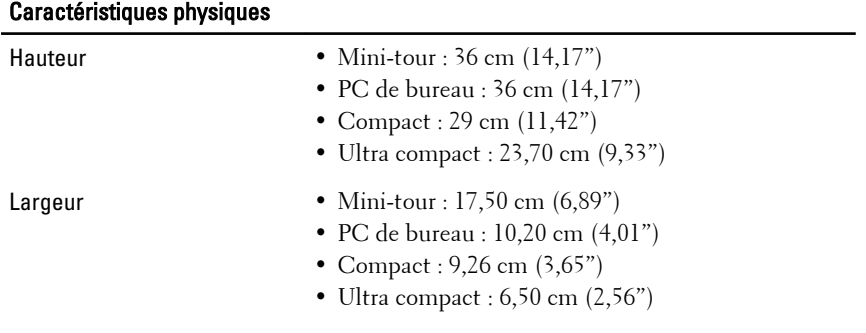

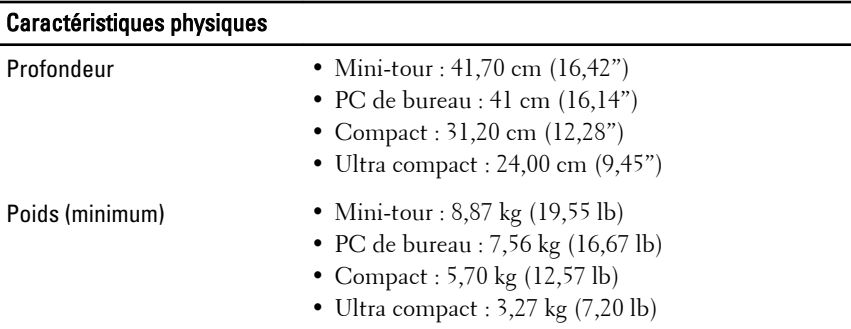

#### Environnement de fonctionnement

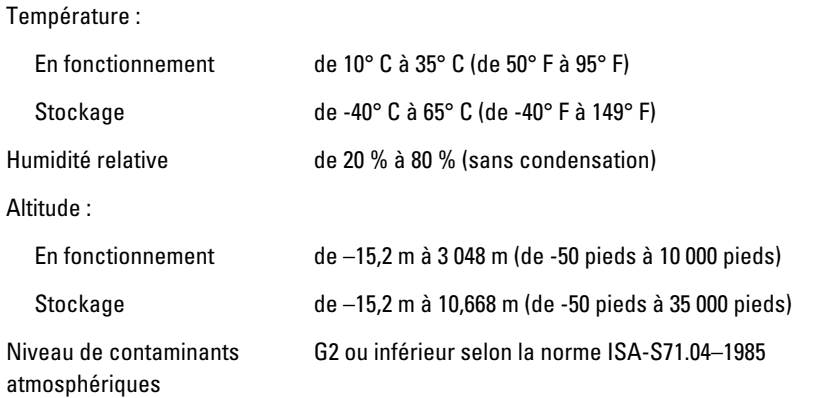

## Recherche d'informations et de ressources supplémentaires

Consultez les documents réglementaires et de sécurité livrés avec votre ordinateur et la page Regulatory Compliance (Conformité à la réglementation) à l'adresse **www.dell.com/regulatory\_compliance** pour plus d'informations sur :

- Les pratiques d'excellence en matière de sécurité
- La certification réglementaire
- L'ergonomie

Consultez **www.dell.com** pour des informations supplémentaires sur :

- Garantie
- Termes et Conditions (Etats-Unis uniquement)
- Contrat de licence pour utilisateur final

**Les informations de ce document sont sujettes à modification sans préavis.**

#### **© 2010 Dell Inc. Tous droits réservés.**

La reproduction de ce document de quelque manière que ce soit sans l'autorisation écrite de Dell Inc. est strictement interdite.

Marques utilisées dans ce document : Dell™, le logo Dell, Dell Precision™, Precision ON™, ExpressCharge™, Latitude™, Latitude ON™, OptiPlex™, Vostro™, et Wi-Fi Catcher™ sont des marques de Dell Inc. Intel®, Pentium®, Xeon®, Core™, Atom™, Centrino®, et Celeron® sont des marques déposées de Intel Corporation aux États-Unis et autres pays. AMD® est une marque déposée et AMD Opteron™, AMD Phenom™, AMD Sempron™, AMD Athlon™, ATI Radeon™, et ATI FirePro™ sont des marques de Advanced Micro Devices, Inc. Microsoft®, Windows®, MS-DOS®, Windows Vista®, le bouton démarrer de Windows Vista, et Office Outlook® sont soit des marques ou des marques déposées de Microsoft Corporation aux États-Unis et/ou autres pays. Blu-ray Disc™ est une marque propriété de the Blu-ray Disc Association (BDA) et utilisée sous licence par les disques ou lecteurs. Le mot Bluetooth® est une marque déposée et propriété du Bluetooth® SIG, Inc. et est utilisé par Dell Inc. sous licence. Wi-Fi® est une marque déposée de Wireless Ethernet Compatibility Alliance, Inc.

Les autres marques et nom éventuellement utilisés dans ce document font référence soit aux entités propriétaires de ces marques ou noms de produits, et Dell Inc. réfute tout intérêt propriétaire dans les noms et marques autres que les siens propres.